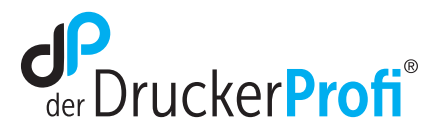

## TN 2420-Reset-Anleitung für Ihren Brother Drucker Brother MFC-L2750DW

Nachdem Sie die TN 2420 Tonerkartusche ausgetauscht haben, kann es in seltenen Fällen vorkommen, dass der Toner nicht erkannt wird. Um den Reset bei Ihrem Brother MFC-L2750DW manuell auszuführen, haben wir hier die folgende Anleitung erstellt:

- 1. Drucker muss eingeschaltet sein.
- 2. Vordere Abdeckung öffnen.

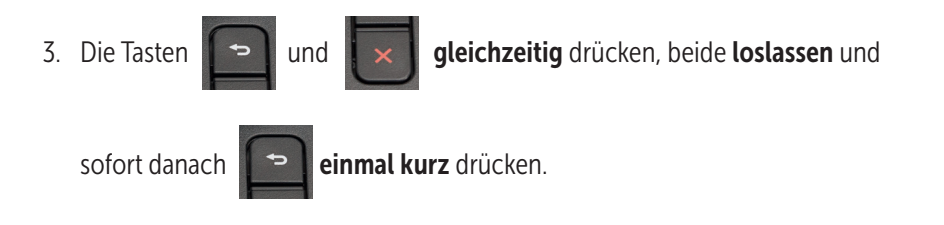

- 4. Wenn Sie die Tasten in der richtigen Geschwindigkeit gedrückt haben, erscheint das Toner Reset Menü im Display.
- 5. Wählen Sie auf dem Display TNR-HC aus.
- 6. Bestätigen Sie den Toner Reset, indem Sie auf Ja bzw. Yes drücken.
- 7. Der Reset wurde ausgeführt.
- 8. Schließen Sie nun die vordere Abdeckung.
- 9. Um zurück in das Haupt-Menü zu gelangen, drücken Sie auf das Haus-Symbol.

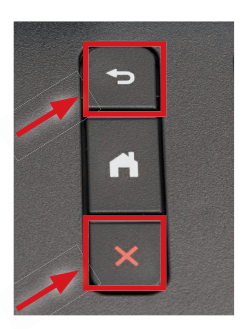

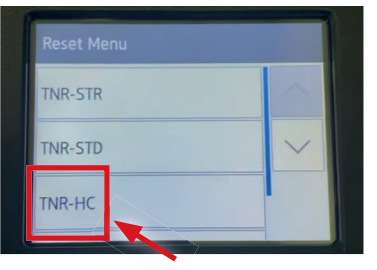

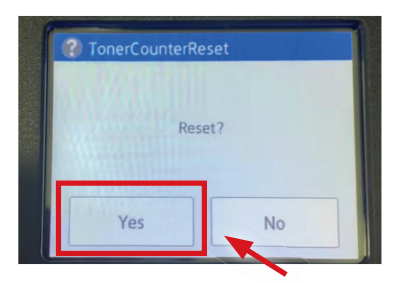

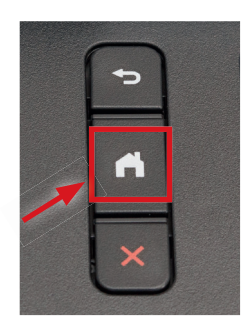

## SORGENFREI DRUCKEN

## www.der-druckerprofi .de